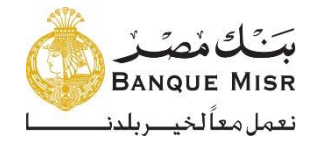

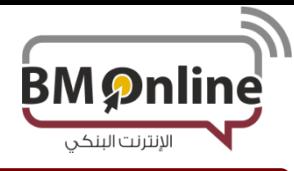

## **Hard Tokens User Guide دليل المستخدم ألجهزة رموز األمان**

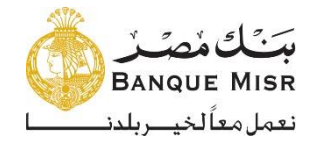

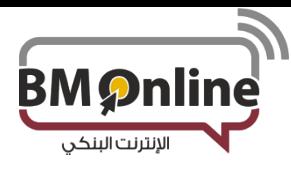

**تستخدم الخطوات التالية لبدء تشغيل جهاز رمز األمان للحصول على رقم سري يستخدم لمرة واحدة فقط.**

 $\checkmark$  Long press on the "turn on" button, as seen in the figure

**.1 اضغط على الزر المشار إليه ضغطة طويلة**

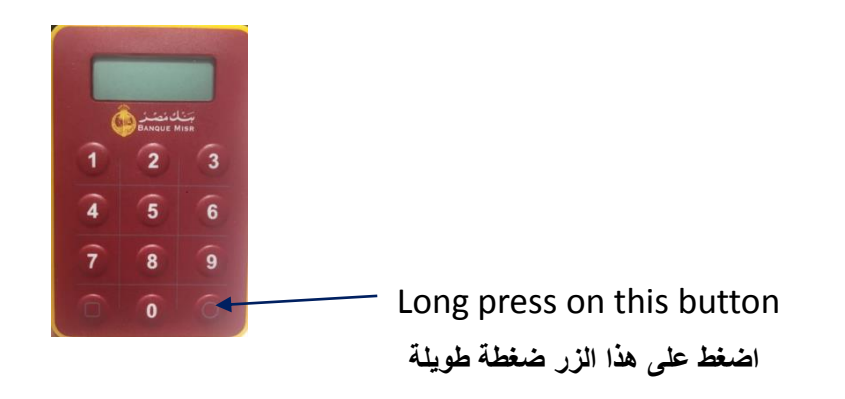

 $\checkmark$  The next screen will ask the user to enter a 4-digit pin, then press enter, as seen in the figure

**The following steps are to be followed to issue a new pin for a new token (ONE TIME PROCESS).**

• Screen display "NEW PIN"

• **تطلب الشاشة الموضحة أدناه إدخال رقم سري من المستخدم مكون من 4 أرقام عند ظهور كلمة "PIN NEW "أعلى شاشة جهاز رمز األمان**

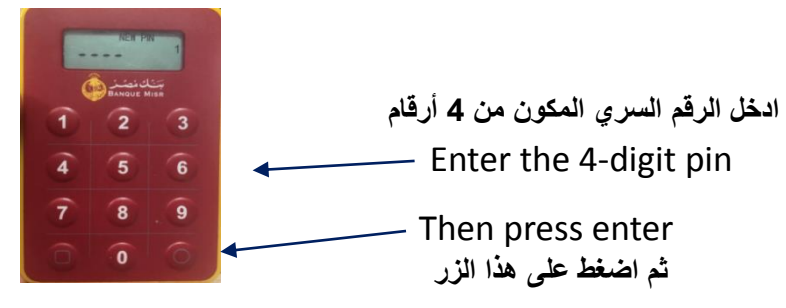

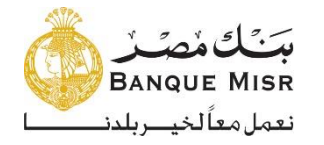

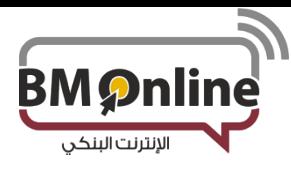

- $\checkmark$  The customer has to re-enter the same 4 digit pin, previously entered in step "2".
- Screen display "PIN CONF" as in figure "3"

- **يقوم المستخدم بإدخال الرقم السري المكون من 4 أرقام والذي قام بإدخاله من قبل**
- **ستظهر علي الشاشة كلمة "CONF PIN "والتي تفيد أنه تم قبول وتفعيل الرقم السري الذي قام المستخدم بإدخاله**

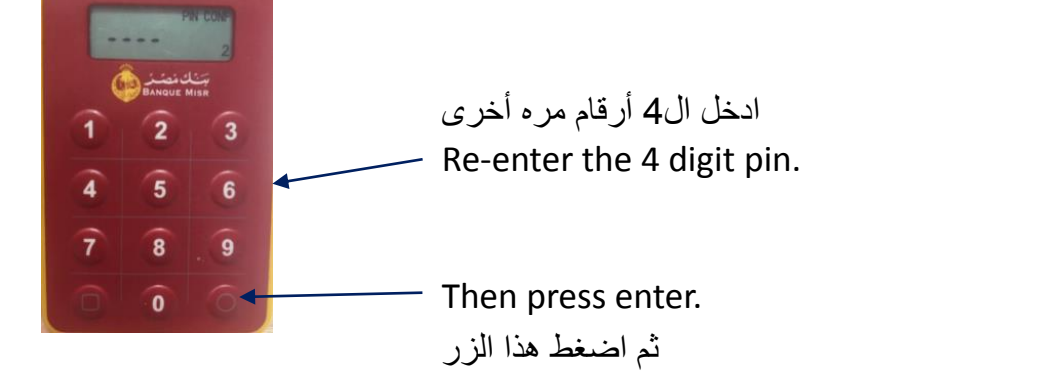

• Now, the customer has created the four digit pin that must be used every time to generate the OTP.

• **لقد قام المستخدم بإنشاء رقم سري مكون من 4 أرقام يقوم بإستخدامهم كل مره للحصول علي رقم سري يستخدم لمرة واحدة**

- Please note that the pin cannot be same as "1111" or "1234". In this case, the token will display the following error:
	- 1. Screen display "not SAFE"

**"not safe"** • **يرجى مالحظة أنه ال يمكن أن يكون الرقم "1111" أو "1234" ، وفي هذه الحالة ُسيعرض علي الشاشة الخطأ التالي**

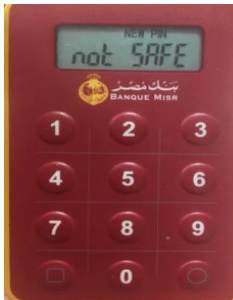

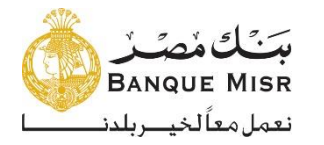

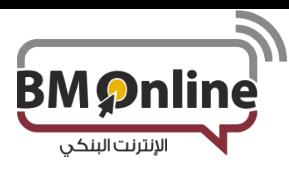

- **The following steps are used to generate the OTP:`**
	- 1. Long press on the "turn on" button , as in figure"1" .2 **ادخل الرقم السري المكون من 4 أرقام .1 اضغط على الزر المشار إليه ضغطة طويلة**

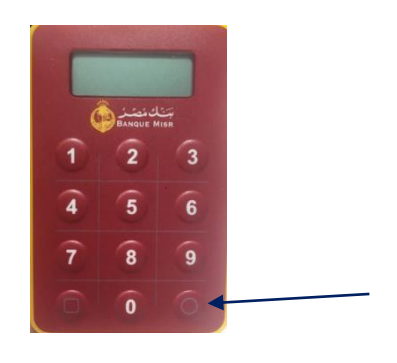

Long Press on this button. **اضغط علي هذا الزر**

## **يرجى اتباع الخطوات اآلتية للحصول على رقم سري يستخدم لمرة واحدة:**

2. Enter the 4 digit pin:<br>2. ادخل الرقم السري المكون من 4 أرقام

**4558 m** 

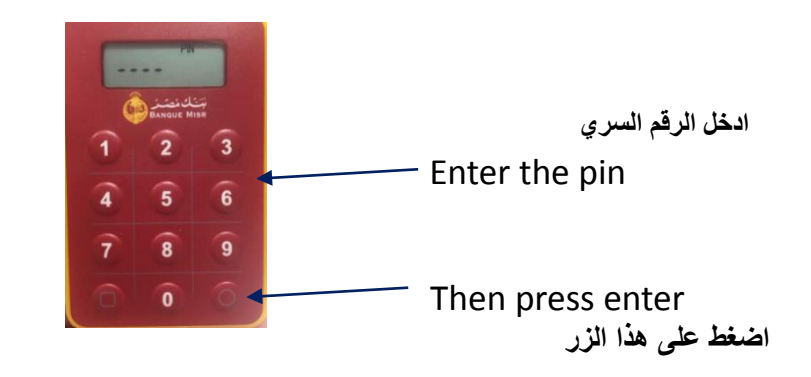

## The screen will display "19888

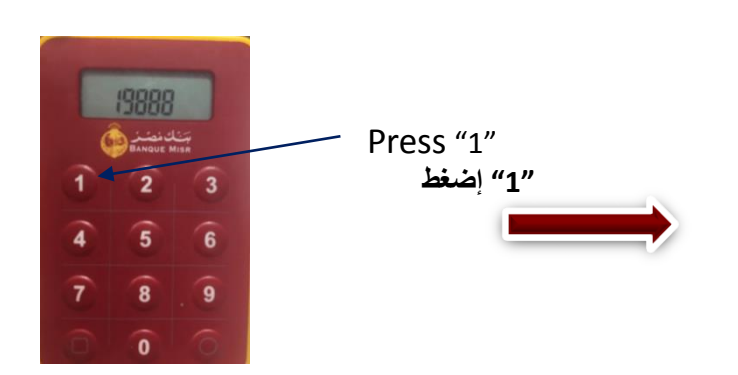

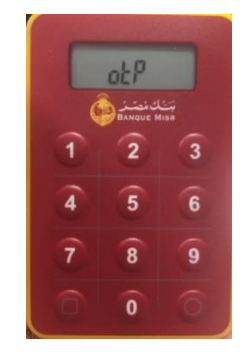

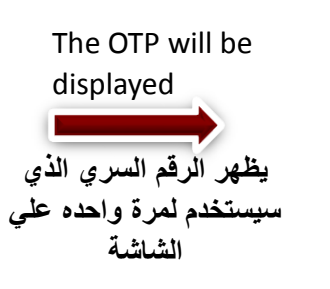